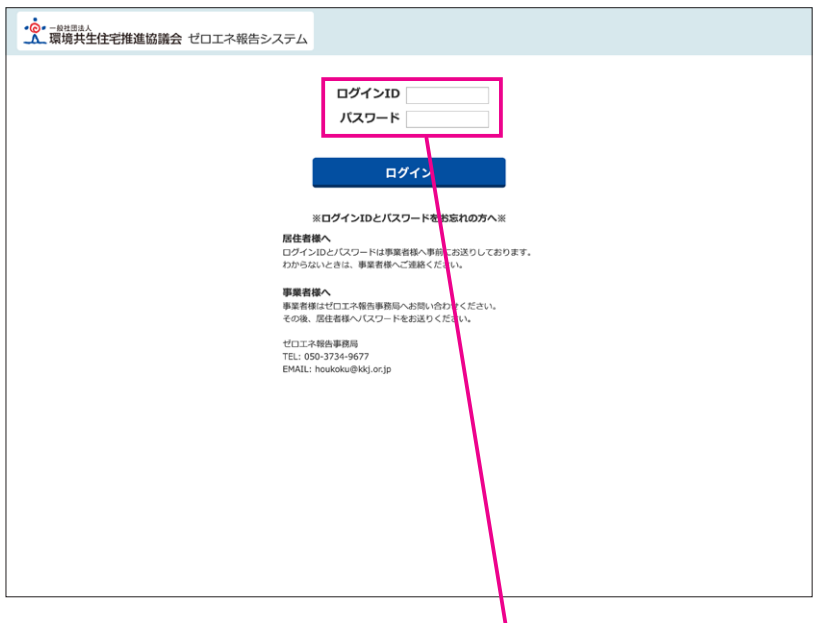

ゼロエネ報告システム ログイン URL https://www.kkj-zero.jp/jutaku/login

ログイン ID は住宅番号を入力してください。

。居住者様の住宅番号とパスワードはゼロエネ報告事務局から事業者様に向けて配信されたメールに記載されております

事業者担当者様より配信されたメールの ID とパスワードをご確認ください。

事業者様からのお問い合わせはゼロエネ報告事務局にお問い合わせください。

-----------<br>グループ名称<br>事業者名<br>施主名<br>額の確定番号<br><sup>(1)</sup>

○ ご提出予定日

居住者アンケート

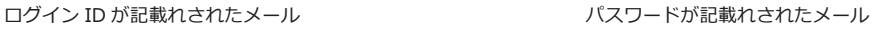

。 対象となるのは以下の施主様となります。 。対象となるのは以下の施主様となります。 -----------<br>施主名<br>額の確定番号<br>パスワード (施主名) 梯邸 (グループ) クルーノ44ね : (アルーノ<br>事業者名 : (事業者)<br>- 横名名 : (事業者)<br>銀の複定番号 : (額の確定番号) ※ZCの交付決定通知番号ではありません<br>- 位宅番号(ログインID) : (住宅番号) ※WEB入力内、ログインIDの欄にご入力ください<br>- 〜 ご想出予定日<br>- 〜 ご想出予定日<br>- 〜 ご想出予定日 、。。<br>(額の確定番号) ※ZCの交付決定通知番号ではありません<br>(パスワード) エネルギー使用量報告書: 0000年00月00日 : 0000年00月00日

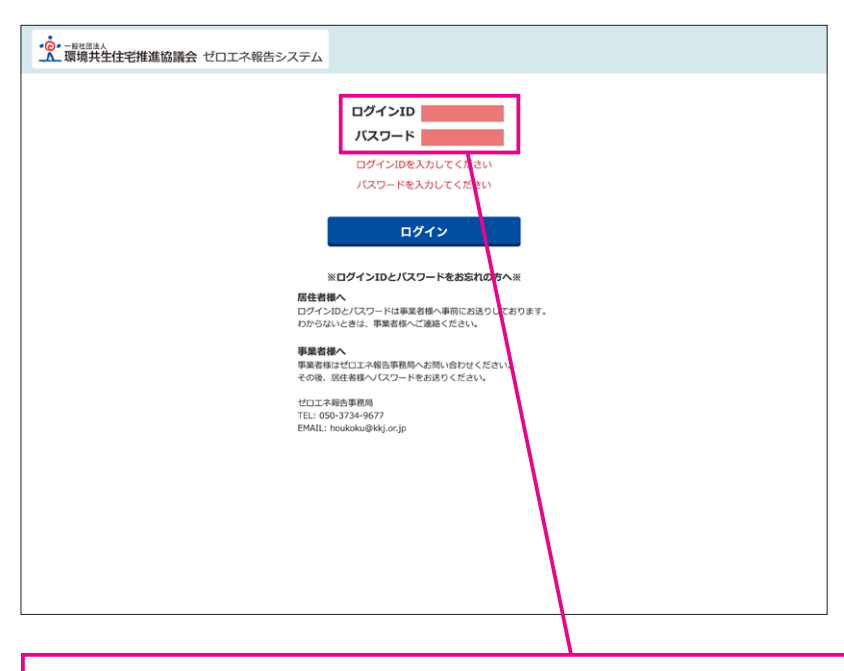

口グインID、またはパスワードに不備がある場合はエラーが出ます。パスワードがわからない場合、居住者様は担当事業者 様へ、事業者様はゼロエネ報告事務局までお問い合わせください。